# **[IMS R&D Focus](http://www.dialog.com/proquestdialog/) Drug News**

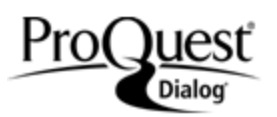

IMS R&D Focus Drug News covers the latest developments in international pharmaceutical research and development, pharmaceutical companies, drugs and healthcare institutions, and highlights changes in clinical trial phases and licensing opportunities. Medical equipment and products already on the market are not included.

The database contains the full text of the weekly IMS Health publication R&D Focus Drug News that reports on more than 34,000 drugs compiled by editors via interviews at scientific and investor conferences worldwide. These records cover new drugs in research, changes in development phases, and licensing opportunities.

## **Description Description Subject Coverage**

IMS R&D Focus Drug News is an excellent source of the most recent information on drugs in development and biotechnology, company activities and licensing agreements.

Use this file to monitor key competitors, evaluate the commercial potential of drugs in research, and track the latest pharmaceutical R & D trends.

Use IMS R&D Focus Drug News to answer questions like:

- What drugs are available for licensing, and where?
- What new anti-asthmatic drugs are in development?
- What is the latest news on Tragara Pharmaceuticals?

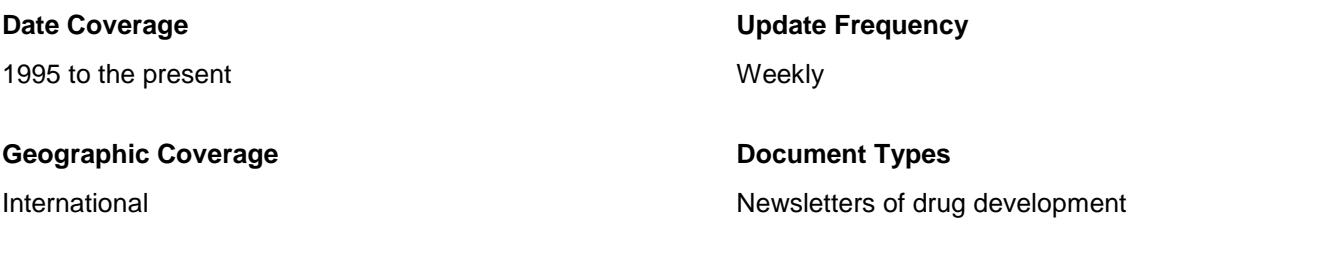

#### **Publisher**

IMS R&D Focus Drug News is produced by IMS Health. All questions concerning the database should be directed to:

IMS Health **Telephone:** +44 0203 075 5888 Customer Services Dept., Global Services 210 Pentonville Road **E-Mail:** [service@imshealth.com](mailto:service@imshealth.com) London, N1 9JY **Web site:** [www.imshealth.com](http://www.imshealth.com/) England

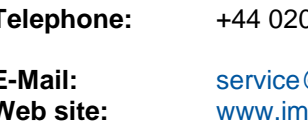

In addition to *[Search Fields](#page-1-0)*,other tools available for searching are *[Limit Options](#page-3-0)*, *[Browse Fields](#page-3-1)*, *["Narrow Results By"](#page-4-0)  [Limiters](#page-4-0)*, and *Look Up Citation*. Each is listed separately below. Some data can be searched using more than one tool.

# *SAMPLE DOCUMENT*

<span id="page-1-0"></span>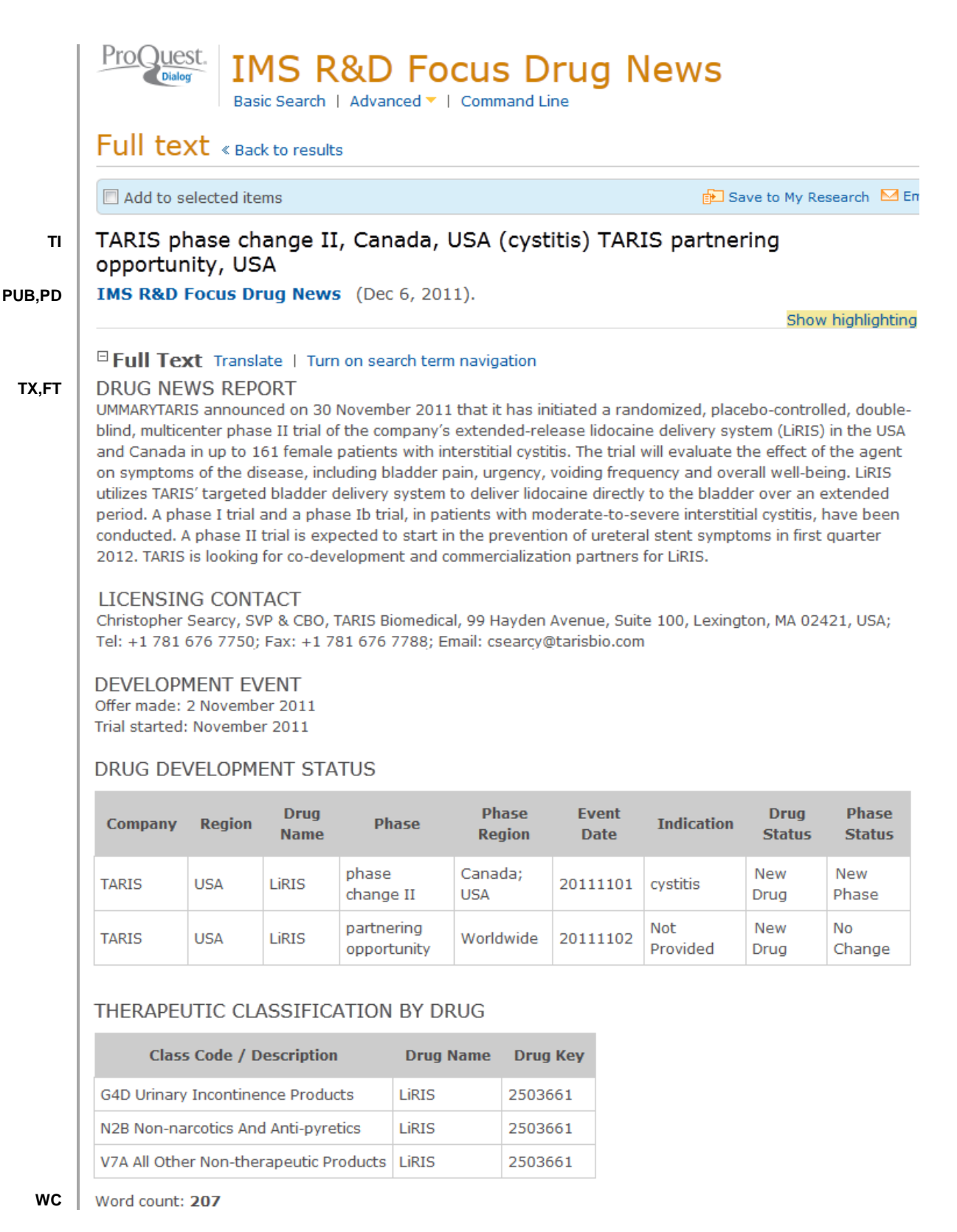

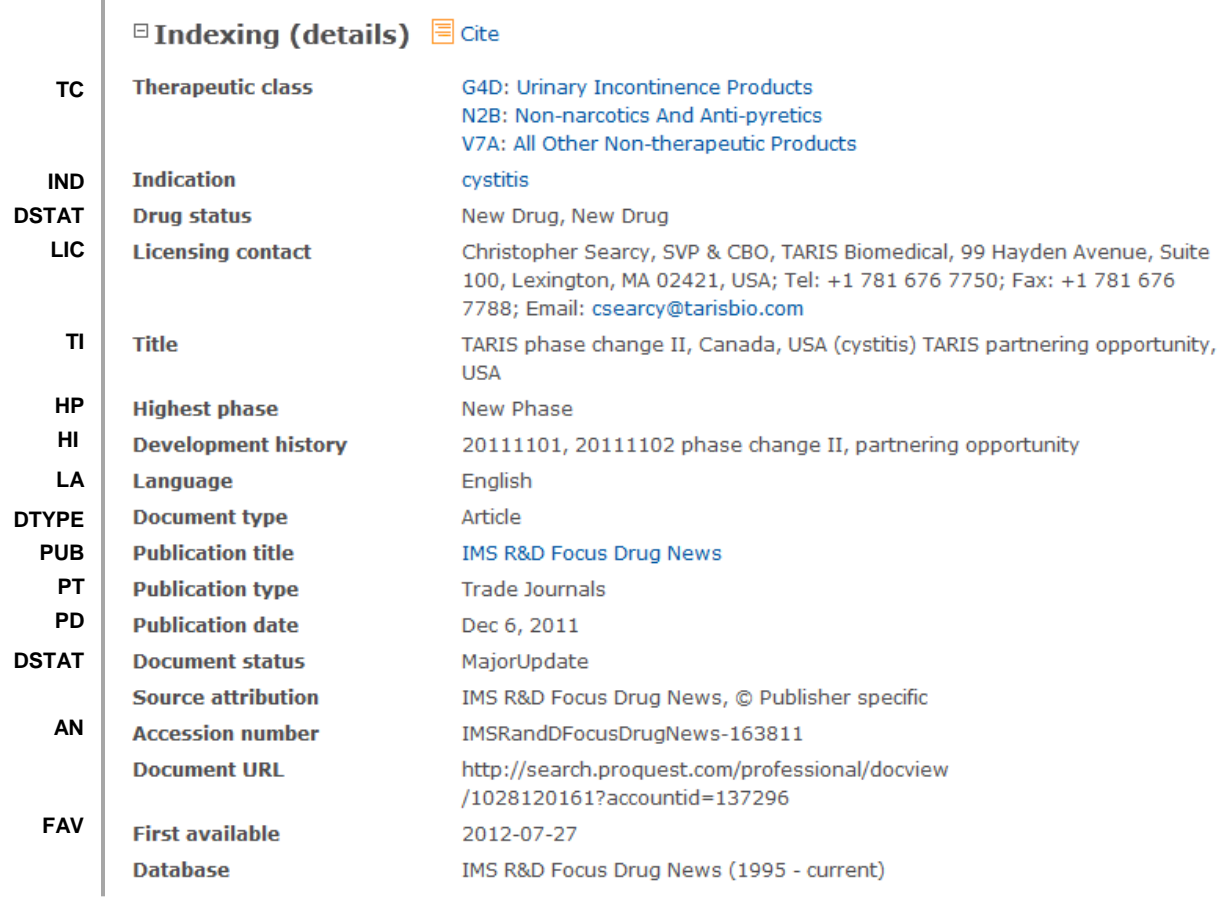

# *SEARCH FIELDS*

| <b>Field Name</b>              | <b>Field</b><br>Code | <b>Example</b>                                                   | <b>Description and Notes</b>                                                                                                    |
|--------------------------------|----------------------|------------------------------------------------------------------|----------------------------------------------------------------------------------------------------|
| Accession number               | AN.                  | an(163811)                                                       | A unique document identification number assigned to each record.                                                                                                    |
| All fields (plus full<br>text) |                      | "delivery system"                                                | Searches all fields including the full-text in full-text files.                                                                                                    |
| All fields (no full<br>text)   | <b>ALL</b>           | all("delivery system")                                           | Searches all fields except the full-text in full-text files.                                                                                                    |
| Company'                       | CO <sub>1</sub>      | co(taris)                                                        |                                                                                                    |
| Document status                | <b>DSTAT</b>         | dstat(majorupdate)<br>dstat(minorupdate)                         |                                                                                                    |
| Document text                  | <b>TX</b>            | tx("interstitial cystitis<br>therapies")                         |                                                                                                    |
| Document title                 | <b>TI</b>            | ti("taris partnering opportunity")                               |                                                                                                    |
| Document type                  | <b>DTYPE</b>         | dtype(article)                                                   | All documents in IMS R&D Focus Drug News are Articles.                                                                                                    |
| First available                | <b>FAV</b>           | fav(2012-07-27)                                                  | Indicates the first time a document was loaded. It will not change<br>regarless of how many times the document is subsequently<br>reloaded, as long as the accession number does not change. |
| From database <sup>2</sup>     | <b>FDB</b>           | ti(polymedix) AND<br>fdb(imsranddfocusdrug)<br>ti(polymedix) AND | Useful in multi-file searches to isolate records from a single file.<br>FDB cannot be searched on its own; specify at least one search<br>term then AND it with FDB.                         |

 1 A Lookup/Browse feature is available for this field in the Advanced Search dropdown or in Browse Fields. 2 Click the "Field codes" hyperlink at the top right of the Advanced Search page. Click "Search syntax and field codes", then click on "FDB command" to get a list of database names and codes that can be searched with FDB.

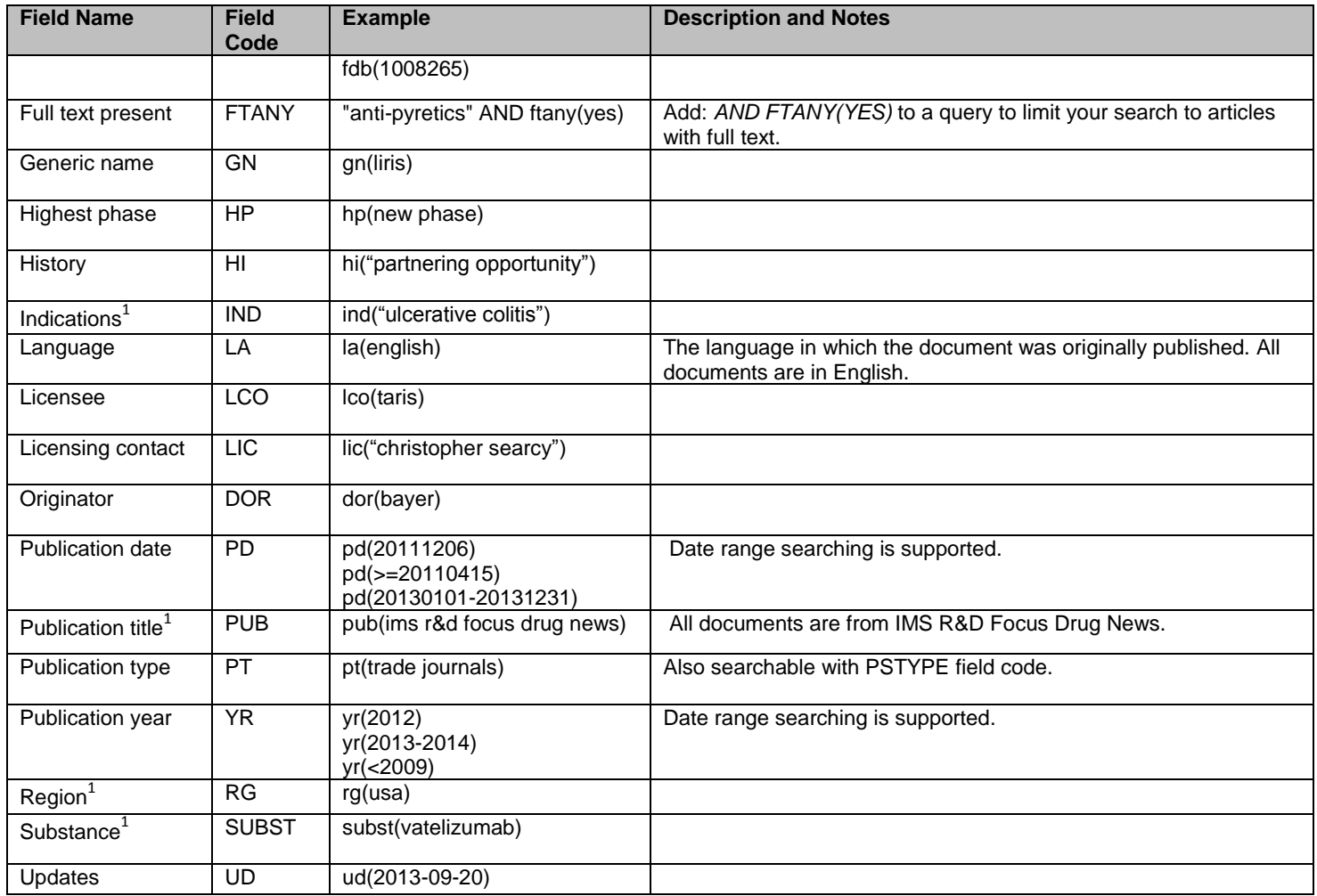

# <span id="page-3-0"></span>*LIMIT OPTIONS*

Limit options are quick and easy ways of searching certain common concepts*.* 

**Date limiters** are available in which you can select single dates or ranges for date of **publication** and **updated**.

# <span id="page-3-1"></span>*BROWSE FIELDS*

You can browse the contents of certain fields by using Look Up lists. These are particularly useful to validate spellings or the presence of specific data. Terms found in the course of browsing may be selected and automatically added to the Advanced Search form. Look Up lists are available in the fields drop-down and in the search options for:

## **Substance, Indications, Region**

and in the fields drop-down only for:

## **Company, Publication**

# <span id="page-4-0"></span>*"NARROW RESULTS BY" LIMITERS*

When results of a search are presented, the results display is accompanied by a list of "Narrow results by" options shown on the right-hand panel. Click on any of these options and you will see a ranked list showing the most frequently occurring terms in your results. Click on the term to apply it to ("narrow") your search results. "Narrow results by" limiters in IMS R&D Focus include:

#### **Indications, Companies, Publication title, Region, Publication date**

## **Terms & Conditions**

The following terms and conditions apply.

These databases are copyrighted by IMS Publications. No part of these databases may be copied or duplicated in hard copy or machine-readable form without prior written permission of IMS Publications.

[Dialog Standard Terms & Conditions](http://support.dialog.com/terms) apply.

Contact: **Dialog Global Customer Support** Email[: Customer@dialog.com](mailto:Customer@dialog.com) Within North America **1 800 3 DIALOG (334 2564)**  Outside North America **00 800 33 DIALOG (33 34 2564)**